## Searching the Web

A **search engine** is there to help you find information on the internet. You may already have heard of some **search engines** like *Google*, *Bing* or a safe **search engine** created especially to protect children called *Swiggle.*

When you use a **search engine** you have to tell it what you want it to go and look for. You don't have to type in a whole sentence.

All you have to do is think carefully about some words that will take the **search engine** straight to the information you need. We call these important words **keywords** because they are good at unlocking information! We also use **keywords** when we search the index in a book!

Here are some research questions about weird and wonderful animals.

Underline two or three **keywords** from each question.

Then write the **keywords** into the box as if you were typing them into a **search engine.** The first one is done for you.

1. Which kind of deer has fangs? (Choose 2 keywords)

deer fangs

2. Seadragons are a kind of f……………… (Choose 1 keyword)

seadragons

3. What is strange about the fins on a dumbo octopus? (Choose 3 keywords)

fins dumbo octopus

4. Find a picture of a Japanese spider crab. Why is it unusual? (Choose 3 keywords.)

Japanese spider crab

5. The red-lipped batfish lives near the G……………. islands. (Choose 3 keywords)

red-lipped batfish islands

6. In which country is the pink fairy armadillo found? (Choose 4 keywords)

country pink fairy armadillo

Now try putting your **keywords** into the *Swiggle* **search engine** and see if you can answer the questions! You do not need to answer in a sentence.

- 1. Water Deer or Black Tufted Deer.
- 2. fish
- 3. They look like big elephant ears!
- 4. It has really long legs longer than any other kind of crab.
- 5. Galapagos
- 6. Argentina

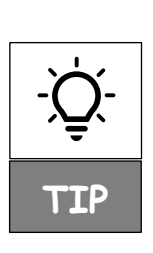

The **i**con on *Swiggle* lets you install a **screen cover** that you can use to quickly hide anything you don't want to see. You can then go and get help from an adult.

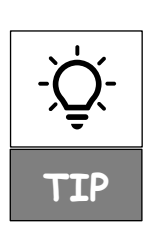

If you want to search for a picture on *Swiggle*, use your **keywords** as usual, then click the **Image** tab. To go back, click the **Web** tab.